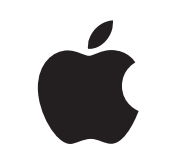

## Mac op het werk

Kit voor werknemerservaring

Januari 2023

# Een goed begin met de Mac.

Met een effectief Employee Choice-programma bied je niet alleen ondersteuning van Mac op je netwerk, maar ook een prettige ervaring voor je werknemers.

Je kunt deze kit gebruiken als leidraad voor je implementatie- en communicatieplan voor Employee Choice. Zo help je je werknemers op weg met hun nieuwe devices, compleet met nuttige informatiebronnen.

Deze kit bevat richtsnoeren, aanpasbare sjablonen en referentiematerialen die je als uitgangspunt voor het samenstellen van je programma en je communicatie over het programma kunt gebruiken, en waarmee je je werknemers tijdens het proces kunt begeleiden.

[Je plan ontwikkelen >](#page-2-0)

[Waarom een Mac? >](#page-4-0)

[Communicatiefasen >](#page-6-0)

[Trainingsoverwegingen >](#page-13-0)

[Handelsmerken >](#page-15-0)

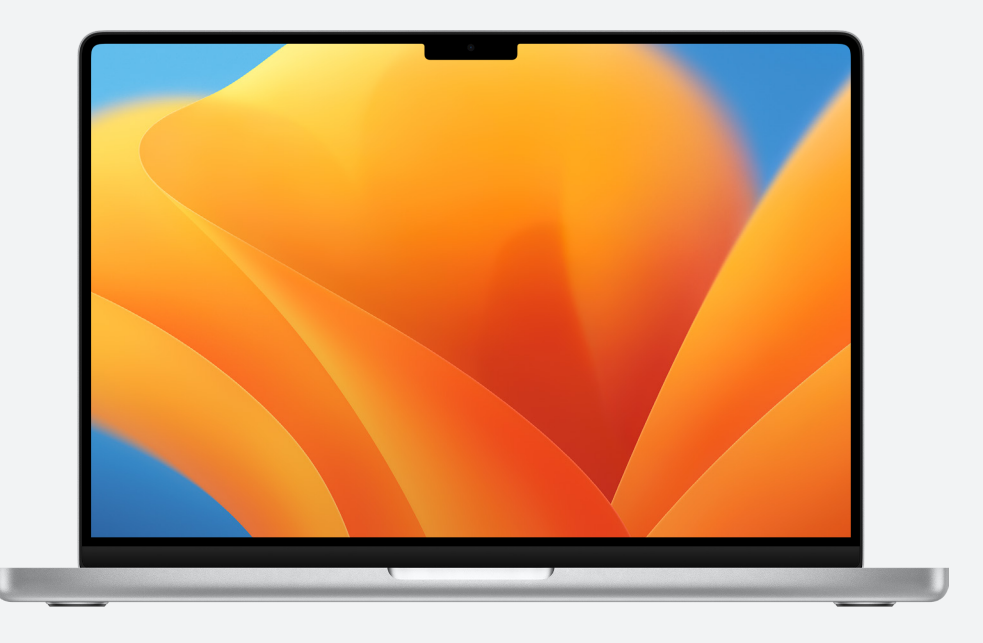

[Informatiebronnen >](#page-14-0)

## <span id="page-2-0"></span>Je plan ontwikkelen

#### **Je visie formuleren**

"We willen alle werknemers de kans geven om zelf en samen met anderen productief en creatief te werken"

De eerste stap om te zorgen voor een succesvol Employee Choice-programma is het formuleren van je visie. De visie moet simpel en helder zijn en verband houden met je bedrijfscultuur. Ook moet je hiermee duidelijk maken welke resultaten er te verwachten zijn bij het gebruik van de Mac. Hier volgen enkele voorbeelden:

"Wij denken dat medewerkers optimaal presteren als ze kunnen kiezen."

"Onze werknemers krijgen de vaardigheden en tools die ze nodig hebben om successen te boeken."

#### **Je doelen stellen**

Bepaal bij het formuleren van je visie welke uitkomsten op succes wijzen. Enkele voorbeelden:

- Voor werknemers: meer betrokkenheid, tevredenheid en/of behoud
- Voor IT-teams: snellere implementatie, vereenvoudigd beheer en lagere supportkosten
- Voor het bedrijf: meer productiviteit en efficiëntie, en verbeterde betaalbaarheid

#### **Naamgeving en identiteit**

Veel organisaties geven hun Employee Choice-programma een interne naam om aan te geven dat het om een nieuw project gaat en te zorgen dat het programma duidelijk herkenbaar is. Sommige kiezen er eenvoudigweg voor om 'Mac bij [naam bedrijf]' te gebruiken om consistentie te garanderen. Mocht je een eigen programmanaam gebruiken, let er dan wel op dat je de [ontwerprichtlijnen](#page-15-0) verderop in deze handleiding volgt.

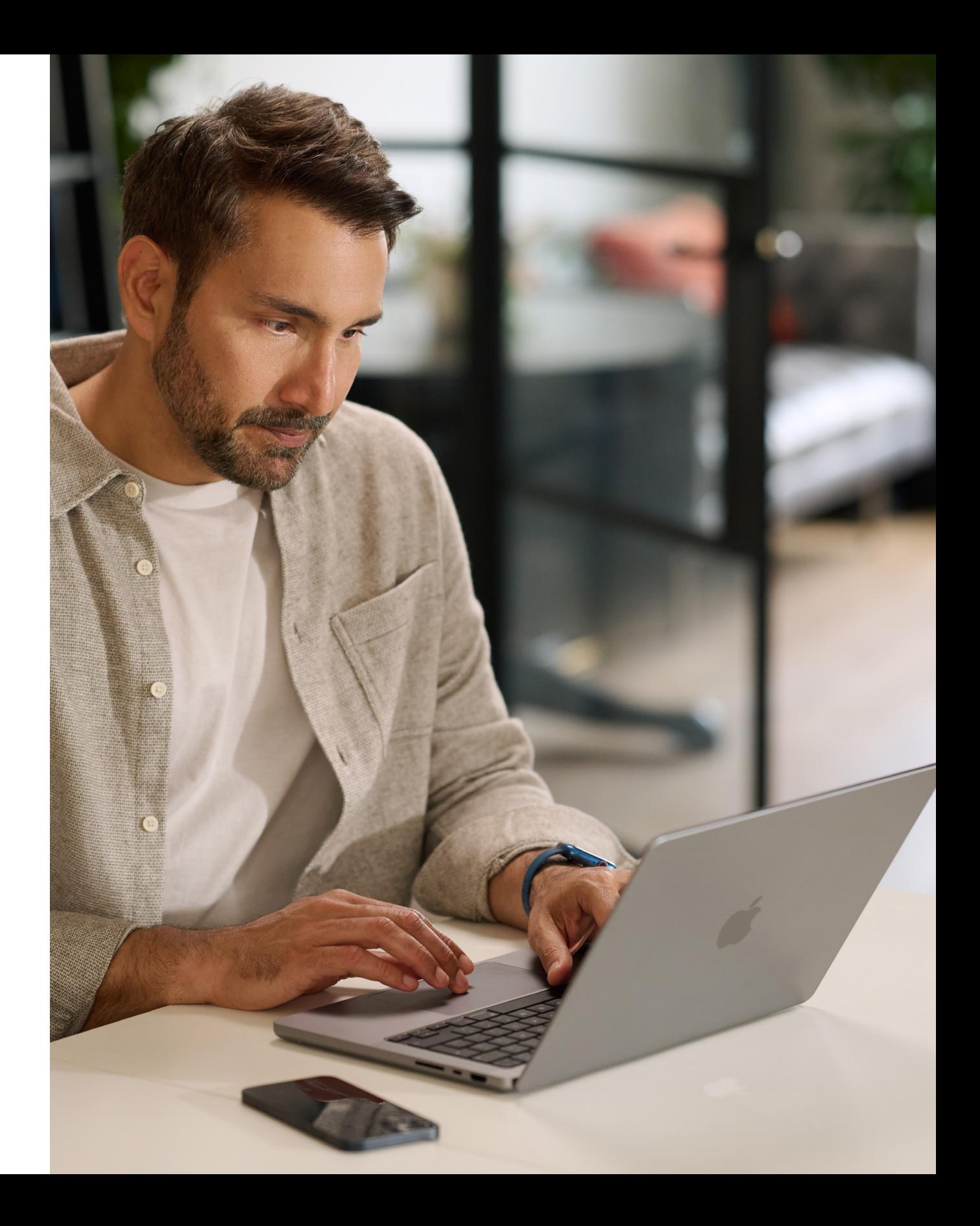

#### <span id="page-3-0"></span>**De basisstappen plannen**

Het is belangrijk om na te denken over specifieke interne communicatie, zoals de bestelprocedure, welke werknemers in aanmerking komen en de compatibiliteit van software. Vragen die je kunt stellen:

- Hoe bestellen werknemers devices?
- Hoe keuren managers aanvragen van werknemers goed?
- Hoe ga je werknemers opleiden?
- Hoe krijgen werknemers hulp (bijvoorbeeld een helpdesk of portal)?
- Welke software is compatibel?

### **Tijdlijn**

Maak een tijdlijn voor de belangrijke mijlpalen en deel die met je publiek.

#### **Succes meten**

Hoe ga je succes definiëren? Denk na over een reeks maatstaven en ga uit van je visie en je doelen bij het bepalen van je criteria.

- Bedenk welke maatstaven je gaat gebruiken: enquêtes, gesprekken met deelnemers, onderzoek in de sector, TCO, het aantal supporttickets of de algemene tevredenheidspercentages van werknemers.
- Bedenk dat verandering een geleidelijk proces is. Maak duidelijk dat je op zoek bent naar positieve verandering en geef aan dat de zaken gaandeweg kunnen worden bijgesteld op basis van onderbouwde feedback.

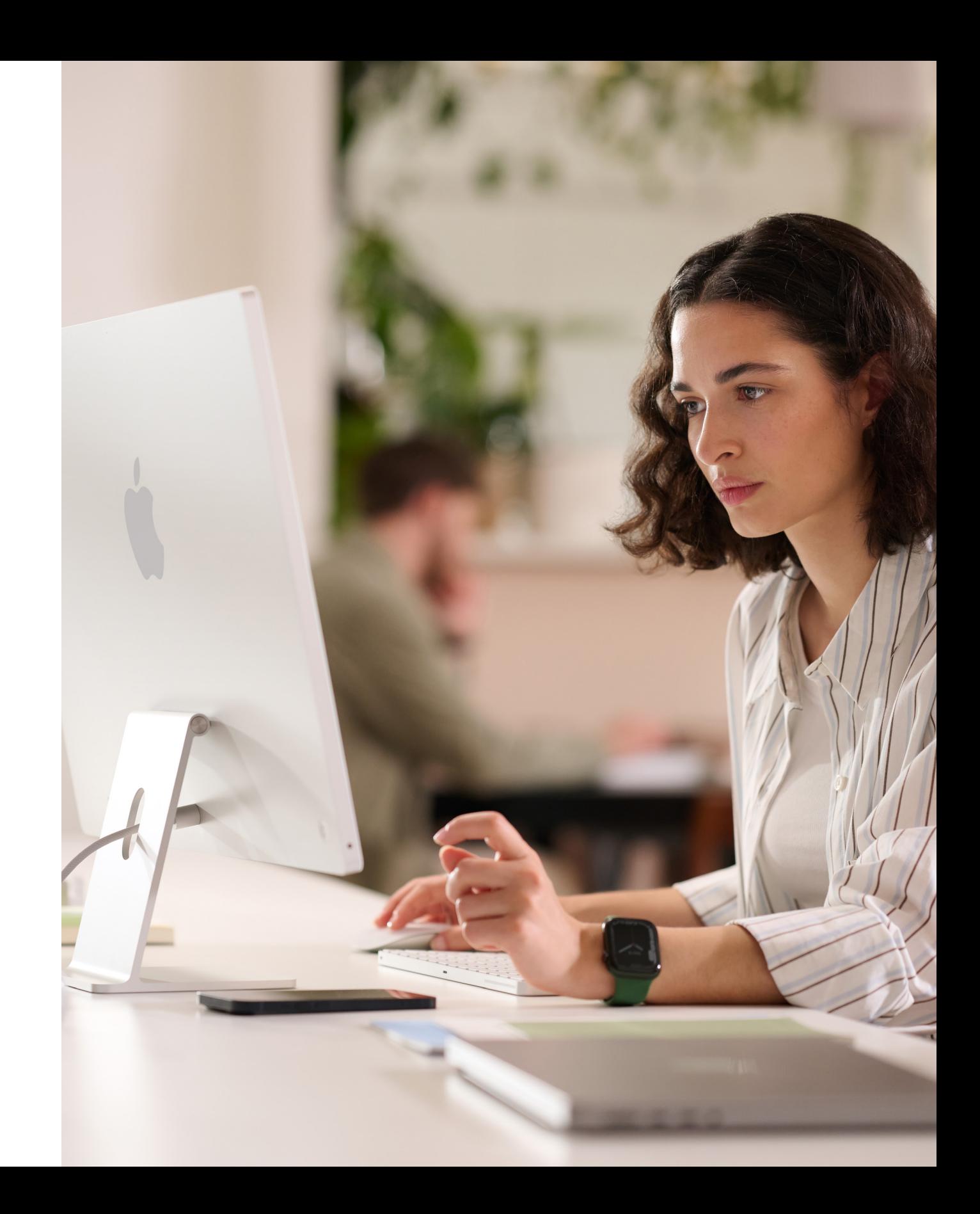

## <span id="page-4-0"></span>Waarom een Mac?

Het is belangrijk dat je de belanghebbenden duidelijk kunt maken waarom je de Mac aanbiedt. Aan de hand van de informatiebronnen hierna kun je de kenmerken benadrukken die je visie ondersteunen en de mensen in het bedrijf of bij de IT-afdeling aanspreken, of het nu gaat om leidinggevenden, managers of andere werknemers.

#### **Geweldige gebruiksduur van de batterij**

De batterij van een MacBook gaat 18 tot 22 uur mee na één keer opladen. Vergeleken met traditionele batterijtechnologie kunnen lithium-ionbatterijen sneller worden opgeladen en langer worden gebruikt. Ook hebben ze een grotere [v](https://www.apple.com/business/docs/site/AAW_Compatibility.pdf)ermogensdichtheid, zodat de batterij niet alleen langer meegaat maar ook minder weegt.

#### **Compatibiliteit met bestaande software en systemen**

Apple devices werken met de meeste systemen en apps die je bedrijf al gebruikt voor bijvoorbeeld e-mail, berichten, netwerkconnectiviteit, bestandsdeling en samenwerking. Je werknemers hebben dus toegang tot alle tools die ze nodig hebben om hun werk te doen. Van Microsoft Office 365 tot Slack en Zoom, de Mac biedt alles wat je nodig hebt.

#### **Ingebouwde toegankelijkheidsfeatures**

Met features als tekst-naar-spraak, VoiceOver, Safari Reader, weergave-instellingen (zoals zoomen en kleuren omkeren) en trackpadinstellingen kunnen werknemers hun device zo instellen dat ze er optimaal mee kunnen werken.

#### **Veiligheid voorop**

Apple combineert de hardware en software van de Mac met geavanceerde technologieën om apps veiliger uit te voeren, bedrijfsgegevens te beveiligen en werknemers te beschermen op het internet. Ingebouwde features zorgen ervoor dat persoonlijke en zakelijke gegevens op hetzelfde device gescheiden blijven en beschermd zijn, zonder gevolgen voor de privacy van de gebruiker.

Je kunt ze deze kernboodschappen meegeven:

#### **Intuïtieve gebruikerservaring**

Of je nu voor het eerst een Mac gebruikt of overstapt van een ouder model, op de Mac kun je altijd gemakkelijk vinden wat je zoekt, je bestanden overzichtelijk opbergen en alles doen wat je wilt doen. Het duidelijke, eenvoudige ontwerp is heel logisch, vooral als je een iPhone of iPad hebt. Dat maakt het heel eenvoudig om bijvoorbeeld met meerdere vensters te werken en het overzicht over je bestanden te houden. Alle instellingen en regelaars zijn snel toegankelijk en beschikbaar op het moment dat je ze nodig hebt. Dat maakt het gebruik van de Mac eenvoudiger dan ooit[.](https://www.apple.com/business/docs/site/AAW_Productivity.pdf)

#### **Uitzonderlijke prestaties**

De volgende generatie chips uit de M-serie geven de Mac meer mogelijkheden dan ooit, zodat je overal kunt werken, spelen of creëren, wat je ook doet.

Alle Macs met de superkracht van de Apple M-chips bieden ongekende prestaties, evenals schitterende displays, poorten voor professioneel gebruik en supersnelle SSD-opslag.

De MacBook Pro levert grensverleggende prestaties voor professionele gebruikers. De krachtige M2 Pro of de nog krachtigere M2 Max geven de Mac superkracht voor professionele workflows terwijl de batterij verbluffend lang meegaat. En dankzij het indrukwekkende 14-inch of 16-inch Liquid Retina XDR-display en diverse poorten voor professioneel gebruik kun je meer doen dan ooit.

#### **Totale eigendomskosten**

De Mac en de iPad zijn gemaakt van sterke, lichte materialen van de hoogste kwaliteit en zijn dus ideaal voor gebruik door werknemers. Omdat de Mac en de iPad zo weinig onderhoud nodig hebben, gemaakt zijn van hoogwaardige materialen en een hoge restwaarde hebben, gaan ze langer mee en zijn ze na twee, drie of vier jaar nog relatief veel waard.

#### **Implementatie op afstand**

Met Apple Business Manager distribueer je devices rechtstreeks naar de werknemers, die er meteen mee aan de slag kunnen. Handmatige configuratie is voorgoed verleden tijd. En dankzij flexibele implementatiemodellen op alle Apple platforms heeft de ITafdeling werknemers nog sneller aan het werk met de tools die het beste bij hun werkzaamheden passen.

#### **Duurzaamheid**

Wij geloven dat we de meest iconische producten ter wereld kunnen maken zonder de natuurlijke bronnen van de aarde uit te putten. Als bedrijf zijn onze activiteiten al CO<sub>2</sub>-neutraal en we streven ernaar tegen 2030 ook elk Apple product CO<sub>2</sub>-neutraal te maken. Dat omvat de productie van Mac-computers met 100% recyclebare of hernieuwbare materialen en de garantie dat ook elke schakel in onze toeleveringsketen wordt opgewaardeerd naar 100% hernieuwbare energie.

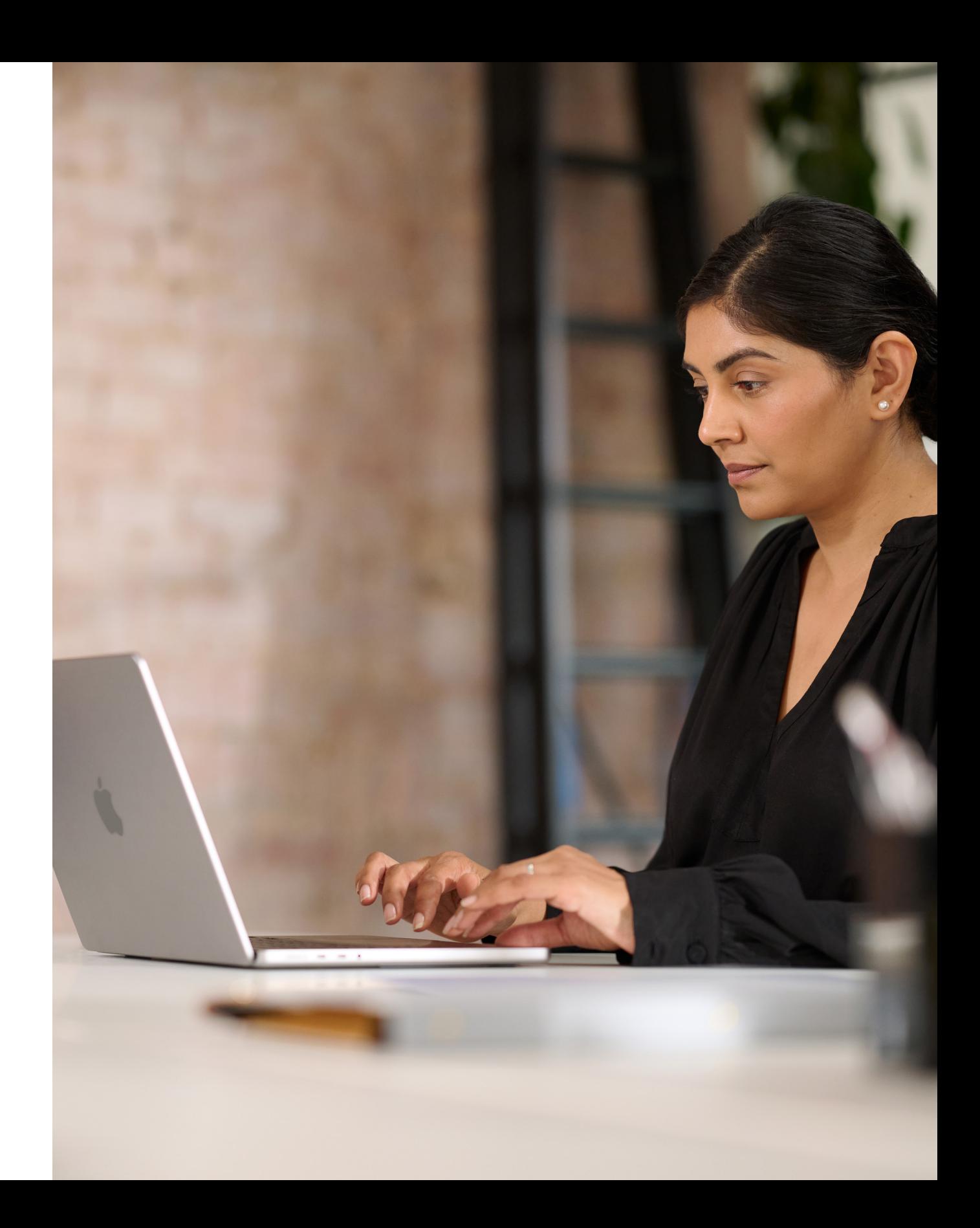

## <span id="page-6-0"></span>Communicatiefasen

Tijdens de belangrijkste fasen is communicatie essentieel om je programma te laten slagen.

Houd in je communicatie vijf kernfasen aan om interesse op te wekken, een geslaagde lancering te ondersteunen en betrokkenheid te stimuleren. Op de volgende pagina's vind je communicatiesjablonen voor deze fasen.

Hanteer een heldere strategie en gebruik informatie van de werknemers om succes te boeken.

- Planningsgids voorbereiden
- Enquêtesjabloon
- Presentatie van je planning delen

### **Voorbereiding**

Stel iedereen op de hoogte van het programma door informatie over de kick-off te geven en bijeenkomsten te organiseren.

- Video's uit de serie 'Mac kan dat'
- E-mail 'Vraag om de Mac'
- Beginpagina 'Vraag om de Mac'
- Banners met 'Vraag om de Mac'
- Borden voor bijeenkomsten over 'Vraag om de Mac'

### **Lancering**

1 2

Blijf communiceren met bestaande en nieuwe werknemers om hen te helpen beslissingen te nemen.

- E-mail 'De Mac is er'
- E-mail 'Tijd voor iets nieuws'
- E-mail voor nieuwe gebruikers
- Antwoordmail voor upgraders
- Sjabloon voor beginpagina
- Veelgestelde vragen over de keuze voor de Mac

### **Bekendheid en overwegingen**

3

Maak de ervaring voor de werknemers zo soepel en prettig mogelijk.

- E-mail over devicekeuze
- Voorbeeld van portal
- E-mail 'Bereid je voor op je nieuwe Mac'
- E-mail 'Welkom bij je nieuwe Mac'
- E-mail 'Je nieuwe Mac configureren'
- Checklist met tips om je nieuwe Mac optimaal te benutten

## **Bestelling en onboarding**

Zorg dat gebruikers snel aan de slag kunnen en help ze bij het oplossen van problemen die ze tegenkomen.

• Nieuwsbrief per e-mail met tips en trucs

### **Support**

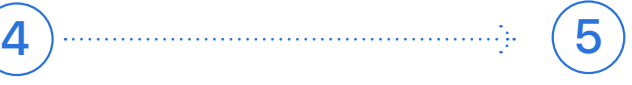

#### Voorbereiding  $\left( 1\right)$

### Communicatiefasen

In deze fase gaat het erom de interne teams op één lijn te brengen, overeenstemming te bereiken over je strategie en de basis te leggen voor een succesvol programma. Deze fase is het moment om sjablonen te maken, distributielijsten samen te stellen en je werknemers te vragen naar hun unieke vereisten. Alles wat in deze fase wordt gemaakt, kan worden gebruikt voor de rest van je communicatieplan.

- Planningsgids voorbereiden
- Enquêtesjabloon
- Presentatie van je planning delen

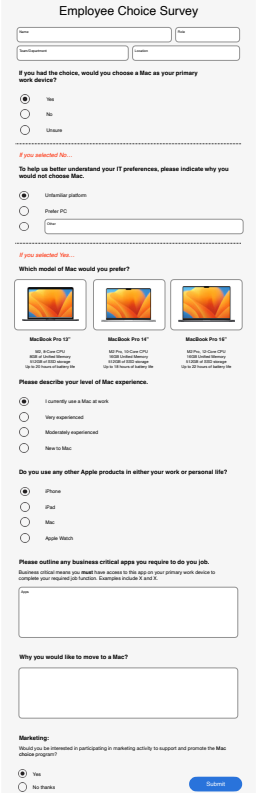

#### COMPANY Subject: Mac is coming. To: Employee Great news, we're introducing the option for employees to choose Mac as their primary work device, very soon. Before we launch availability across the company, and to help us facilitate a smooth experience, please take a moment to complete the following survey to let us know your preferences. Mac at Work Mac is coming.

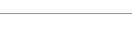

#### **Planningsgids voorbereiden Enquêtesjabloon**

Preparing your plan.

Measure success.

• What roles will the team have? • What can you get set up prior to rollout?

Define your vision.

Think about why you're offering Mac and what you're trying to accomplish. Consider the following: 1. What do you want working at your company to look like? 3. How will technology play a role? *Sample vision statements:*

*• We want to empower every employee to be productive, collaborative, and creative. • We believe that by giving employees a choice, they'll do their best work. • We want our employees to have the skills and tools they need to be successful.*

Mac at Work

You'll have the most success with your Mac Employee Choice program—including bringing others along—when you take some time to get clear on your plan. This worksheet will help you kick start your planning process by clarifying key goals and messaging. And of course, feel free to call on your Apple Enterprise team.

nost success with your Mac Employee Choice program—including bringing \_\_\_\_\_\_\_\_\_\_\_ • What metrics will you use? For example, will you look at employee satisfaction, TCO, or something else? vur planning process by claritying key goals and messaging. And of course, fire free to call on your Annie Enternrise team are change over the positive change over the positive change o

#### **Presentatie van je planning delen**

Our Vision Delivering a Great Experience **Working Together** 

Lancering  $\left( 2\right)$ 

Start je programma met zowel persoonlijke als virtuele bijeenkomsten om ervoor te zorgen dat je boodschap de hele organisatie bereikt. Betrek de bedrijfsleiding bij de lancering om aandacht te krijgen en te laten zien dat zij het programma steunen.

- Video's uit de serie 'Mac kan dat'\*
- E-mail 'Vraag om de Mac'
- Beginpagina 'Vraag om de Mac'
- Banners met 'Vraag om de Mac'
- Borden voor bijeenkomsten over 'Vraag om de Mac'

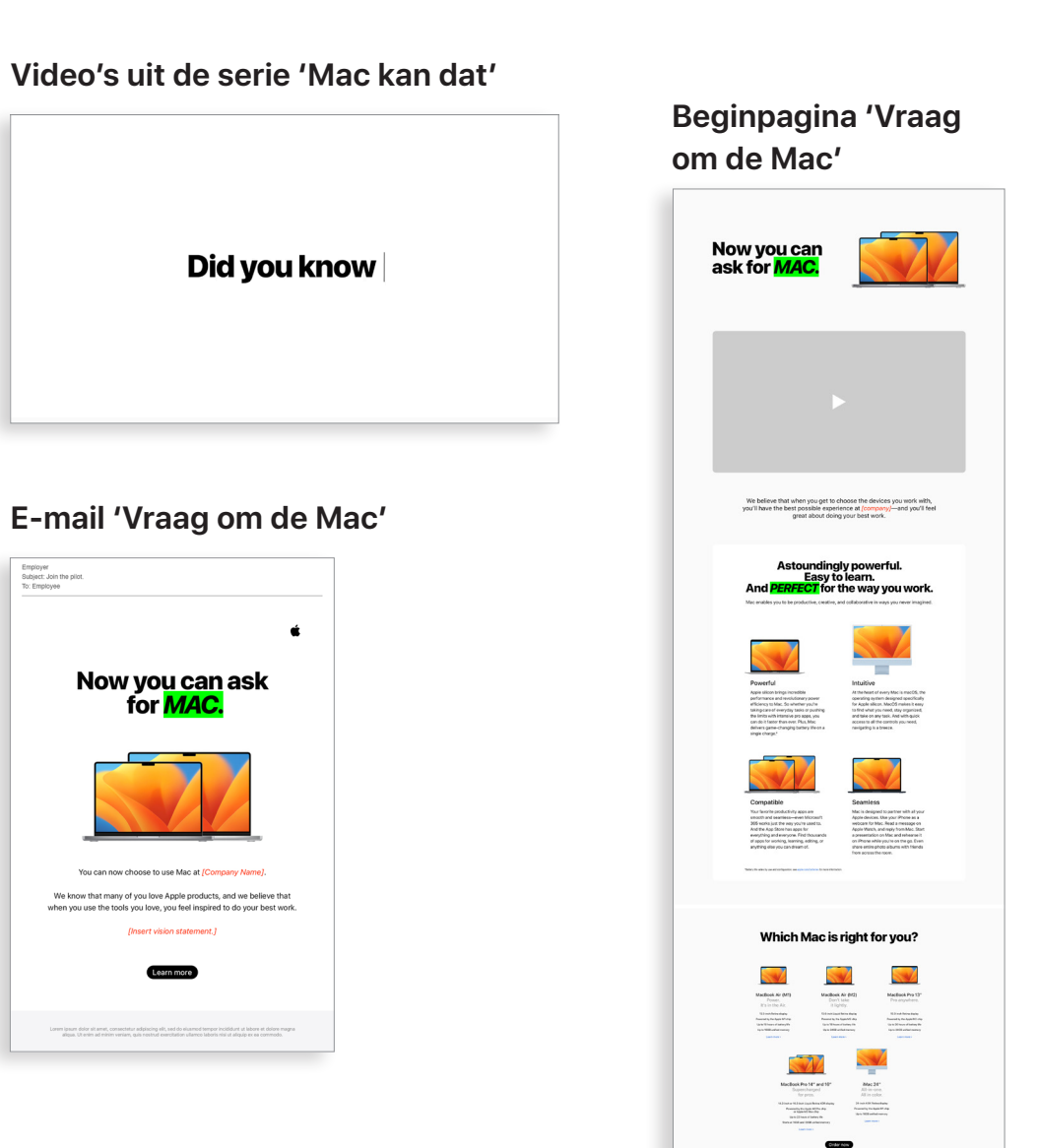

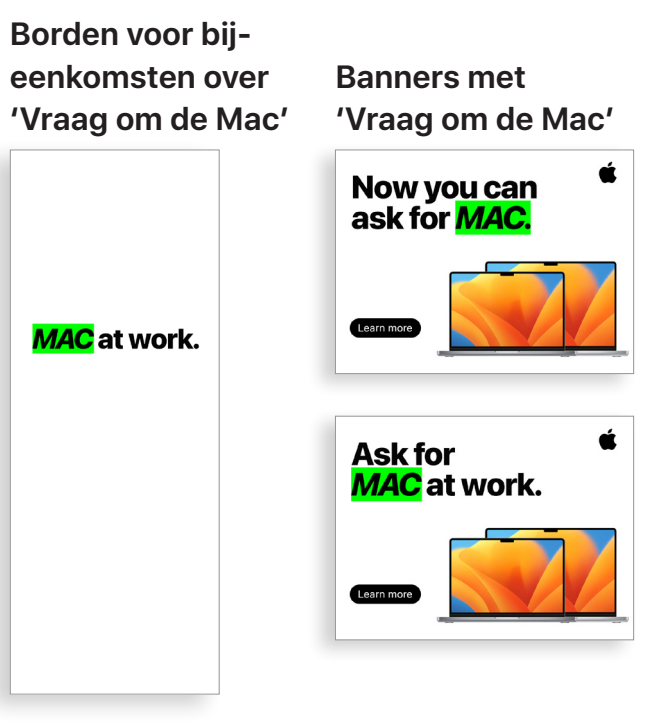

### Communicatiefasen

\* Videomateriaal is beschikbaar in het Engels en kan tot december 2028 door klanten uitsluitend voor interne doeleinden worden gebruikt. Video's en afbeeldingen mogen op geen enkele wijze worden gewijzigd, bijvoorbeeld door er objecten, kaders of watermerken enz. aan toe te voegen.

Zorg dat je tijdens je programma steeds blijft communiceren, zodat werknemers weten wat er speelt. Het plan dat je in de voorbereidingsfase hebt opgesteld, helpt om te bepalen hoe je communicatie eruitziet. Gebruik de bestaande interne communicatiekanalen om werknemers bij het programma te betrekken via methoden die ze al kennen. Herinner werknemers eraan wanneer ze hun devices moeten vernieuwen of upgraden, hoe ze oude devices kunnen retourneren of zelfs simpelweg hoe ze kunnen profiteren van nieuwe features. • E-mail 'Tijd voor iets nieuws' 3) Bekendhei<br>
Syderweginger<br>
Syderweginger<br>
Syderweginger<br>
Syderweging programm<br>
Syderweging and the programm<br>
Doe je communicatie eruitziet.<br>
Communicatie eruitziet.<br>
Communicatie eruitziet.<br>
Communicatie eruitziet.<br>
Comm

# Bekendheid en overwegingen

- 
- E-mail voor nieuwe gebruikers
- Antwoordmail voor upgraders
- Vervolgmail voor upgraders
- 

#### **E‑mail 'Tijd voor iets nieuws'**

#### **Antwoordmail voor upgraders**

#### **Vervolgmail voor upgraders**

#### **Sjabloon voor beginpagina**

Order now

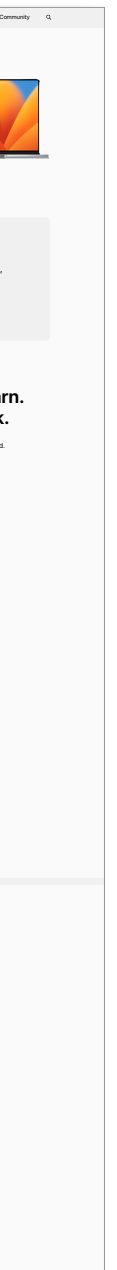

#### **E**-mail voor nieuwe **gebruikers**

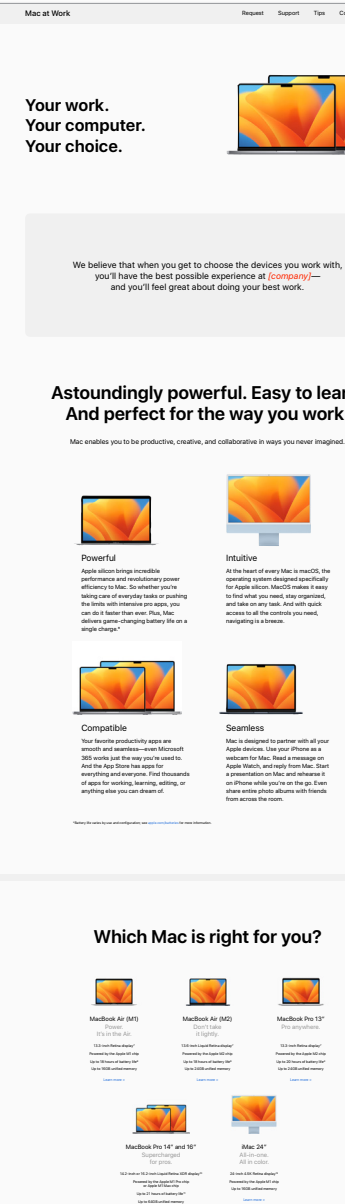

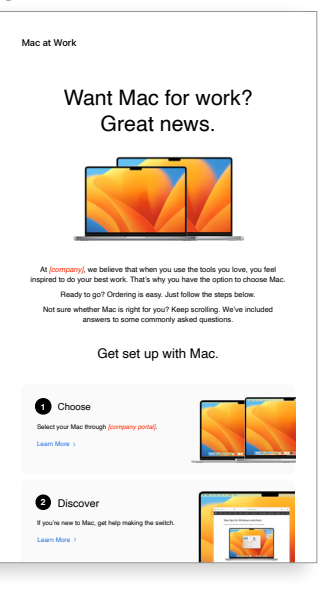

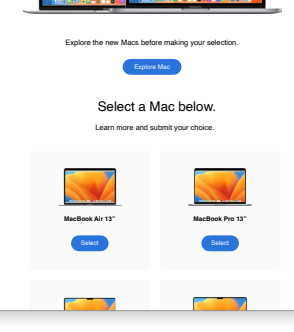

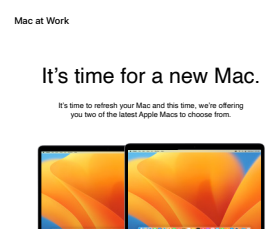

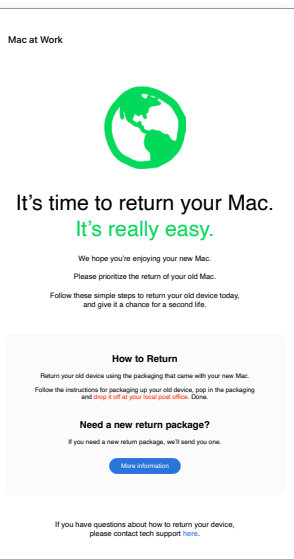

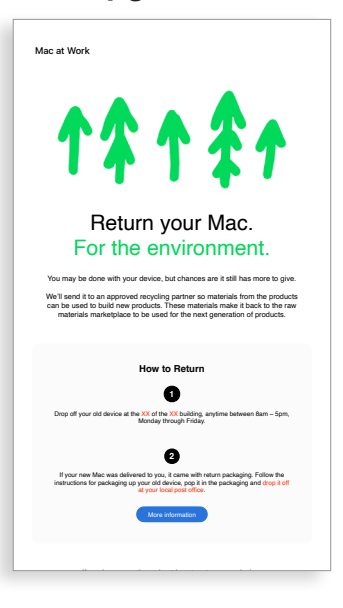

# 3) Bekendheid en overwegingen (vervolg)

Sommige werknemers overwegen misschien voor het eerst om de Mac te gaan gebruiken. Om ze te helpen een weloverwogen besluit te nemen, kun je aanvullende informatie over de voordelen van de Mac verstrekken. Als werknemers mogen kiezen tussen de MacBook Pro en de MacBook Air, vind je [hier een lijst met](#page-14-1)  [informatiebronnen](#page-14-1) die hen kan helpen beslissen welke Mac geschikt is voor hen.

- E-mail 'De Mac is er'
- Veelgestelde vragen over de keuze voor de Mac

#### **E‑mail 'De Mac is er'**

**Veelgestelde vragen over de keuze voor de Mac**

> **How do I know if Mac is right for me?** Mac provides you with all the tools you need to be more productive, rate in new ways, and manage your work like never before And if you already use an iPhone or iPad, you'll see many of the same applications and controls on your Mac. So you can work in similar ways,

seamlessly across all your devices. Take a tour of MacBook Air > Take a tour of 13-inch MacBook Pro > Take a tour of 14-inch and 16-inch MacBook Pro > Still unsure? Compare Mac models here > **Can I use my work applications on Mac?** The business apps you need run beautifully on Mac — from *Microsoft 365 and Google Workspace to SAP and Dropbox*. And thanks to the Apple M1 chip, popular iPhone and iPad apps for work can now run on

Mac too. Learn more about apps for work >

**Are there any apps that don't work on Mac?** On occasion, some developers of very task-specific software may not not develop a version for Mac. Often there's an easy workaround, but to be sure, if any of the below apps are business critical for your job, please contact tech support to discuss the suitability of Mac for your

role. *- App - App - App*

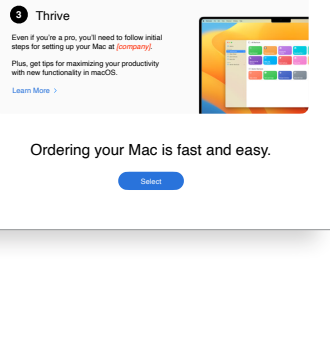

Is Mac right for me? Frequently asked questions to determine if Mac is right for you.

![](_page_10_Picture_6.jpeg)

**2** Back up your Mac

1. From the Apple menu is in the corner of your screen, choose System Preferences. 2. Click Software Update. 3. Click **Update Now** or **Upgrade Now**: Click here for more information about upgrading to the latest version of MacOS.

![](_page_11_Picture_15.jpeg)

![](_page_11_Picture_784.jpeg)

![](_page_11_Picture_17.jpeg)

![](_page_11_Picture_785.jpeg)

```
3 Collaborate with colleagues
• Collaborate in real time: Invite others, set permissions, and work 
 together on documents.
• Track tasks and deadlines: Share lists, assign tasks and set 
 reminders to keep track of assignments.
```
![](_page_11_Picture_786.jpeg)

Watch set up video If you prefer, there's also a PDF set up guide here. More help resource

![](_page_11_Picture_11.jpeg)

#### **Voorbeeld van portal**

Collaborate with colleagues, wherever you are. Transfer pictures, documents and other data.

Als een werknemer eenmaal een Mac heeft uitgekozen, is het van belang om de ervaring voor de werknemer zo soepel en positief mogelijk te maken. Maak procedures eenvoudig met duidelijk communicatie en toegang tot belangrijke informatiebronnen, zodat werknemers direct aan de slag kunnen en enthousiast zijn.

- E-mail over devicekeuze
- Voorbeeld van portal

#### Bestelling en onboarding 4

#### Tips to get the most out of Mac Appointments, birthdays, top headlines and other notifications appear in a single view in **Unleash your new Mac**

Er zijn allerlei manieren om de onboarding voor de Mac soepel te laten verlopen. Consistente, heldere communicatie kan ervoor zorgen dat werknemers weten wat ze kunnen verwachten en wanneer. Sommige ondernemingen gaan nog een stap verder en maken er een leuke activiteit van in de stijl van de missie en de uitstraling van het bedrijf. De basishandleidingen en korte rondleidingen voor werknemers zijn van onschatbare waarde bij het uitvoeren van je programma.

g presentations, and multitask across all your projects—all day. Mac makes work better. in store. Use Application and Made Mac is supercharged by Apple silicon, so you can build complex spreadsheets, create stunning presentations, and multitask across all your projects—all day. Mac makes work better.

Move your content to your new Mac.

Invaliable, from all your devices. The collaborate on the collaborate on the collaborate on the collaborate on the collaborate on the collaborate on the collaborate on the collaborate on the collaborate on the collaborate All your devices. One seamless experience. All your files available, from all your devices.

afe and secure with iCloud Drive. Y  $A$ ssign reminders to people you share lists with an operator  $\mathcal{A}$  notification. It's greater  $\mathcal{A}$ Sharing files has never been easier. Air Drop makes sharing files sharing files sharing files simple. With just a few can use AirDrop to send and air Drop to send and air Drop to send and air Drop to send and air Drop to send and air Drop to send and air Drop Keep your files safe and secure with iCloud Drive. You can access all your files from the Files app on iOS and iPadOS; in the Finder on your Mac or File Explorer for Windows PCs; or on iCloud.com.

- E-mail 'Bereid je voor op je nieuwe Mac'
- E-mail 'Welkom bij je nieuwe Mac'
- E-mail 'Je nieuwe Mac configureren'
- Checklist met tips om je nieuwe Mac optimaal te benutten

#### Do more with macOS. Instant Hotspot. Just like the with Instant Hotspot. Just like that, you're that, you're that, you're that, you're that, you're that, you're the with the second with the second with the second with the the Control Centre button in the menu bar.

#### **E‑mail over devicekeuze**

#### **E‑mail 'Bereid je voor op je nieuwe Mac'**

**E‑mail 'Welkom bij je nieuwe Mac'**

#### **E‑mail 'Je nieuwe Mac configureren'**

#### **Checklist met tips om je nieuwe Mac optimaal te benutten**

Get ready for your new Mac Before you start transferring your data to your new Mac, make sure you've followed the '**Get ready for your new Mac**' instructions here.

Watch this step-by-step set up video which outlines exactly how to set up your new Mac.

For more information about using Windows Migration Assistant, click

If you've lost or forgotten your Apple ID, click here for details about how.<br>to reset your password.

Set up your new Mac **2**

here.

Welcome to your new Mac. Let's get you set up. Use the resources below to easily transfer your information and get up and running in no time.

Mac at Work

**1**

![](_page_11_Picture_13.jpeg)

Scan or shoot right to your Mac. Easily adjust the controls you use the most. Like Wi-Fi, volume and brightness — without opening System Preferences. Just click

 $T_{\text{max}}$  building in The mergy black  $\alpha$  is  $T_{\text{max}}$ 

 $\delta$  Control builtion in the meru bar.

Use Migration Assistant to copy all of your documents, apps, contacts, calendars email accounts and settings to a new Mac from another computer—even a Windows PC machine.

Apple heeft een uitgebreide verzameling materialen en tools voor selfservice om gebruikers te helpen snel aan de slag te gaan en eventuele problemen die ze daarbij tegenkomen op te lossen. Hier zijn wat ideeën om je werknemers te ondersteunen:

- Houd enquêtes om erachter te komen hoe de overstap op de Mac verloopt en om relevante vragen te beantwoorden met specifieke communicatie.
- Voeg relevante informatiebronnen van Apple toe aan je bedrijfsnieuwsbrieven of bied doelgerichtere communicatie voor specifieke gebruikers.
- Gebruik de Apple basismaterialen om presentaties te maken voor bijeenkomsten of workshops om nieuwe gebruikers te leren werken met de Mac.
- Nodig werknemers uit om Today at Apple-sessies bij te wonen in een Apple Store in de buurt. Overleg met je accountteam of ga naar [apple.com/nl/today/](http://apple.com/nl/today/) voor meer informatie.

Het kan een goed idee zijn om er via enquêtes achter te komen hoe je gebruikers vorderen en of ze vragen hebben. Op die manier verzamel je waardevolle inzichten en kun je communicatie op maat leveren. • Nieuwsbrief per e -mail met tips en trucs

# **met tips en trucs**

![](_page_12_Picture_10.jpeg)

**Support** Nieuwsbrief per e-mail **Support** 

# <span id="page-13-0"></span>Trainingsoverwegingen

Het is belangrijk dat je rekening houdt met de behoeften van al je werknemers, op elk ervaringsniveau. Bedenk het volgende bij het uitrollen van je Employee Choice-programma:

#### **Basisbeginselen van de Mac**

Voor werknemers die nog nooit met een Mac hebben gewerkt, is het in de eerste plaats belangrijk dat ze globaal de weg weten te vinden. Laat ze kennismaken met de belangrijkste features en termen die ze nog niet kennen, zoals het Dock, de Finder, Spotlight en Systeemvoorkeuren.

#### **Productief werken op de Mac**

Medewerkers die al een iPhone of iPad gebruiken, zullen merken dat hun Mac naadloos samenwerkt met hun Apple devices. Voor hen is het bijvoorbeeld handig om te weten hoe de synchronisatie van apps als iMessage, Herinneringen en Notities in zijn werk gaat en hoe features als Instant Hotspot, AirDrop en Sidecar op hun Mac werken. Vraag voor de zekerheid na bij het IT-team of deze features zijn ingeschakeld op de devices in je organisatie.

#### **Je IT-team erbij betrekken**

Of je werknemers nu wel of geen ervaring met een Mac hebben, ze moeten sowieso weten hoe het een en ander in je bedrijfsomgeving moet worden geconfigureerd. Je kunt ze makkelijk op weg helpen door gebruikershandleidingen beschikbaar te stellen over belangrijke onderwerpen zoals implementatie op afstand, de compatibiliteit van apps, verbinding maken met wifi, inloggen bij VPN, afdrukken en een nieuwe Mac bestellen.

![](_page_13_Picture_8.jpeg)

#### **Apple at Work**

Mac kan dat. [apple.com/nl/business/mac/](https://www.apple.com/nl/business/mac/)

#### **Productpagina's**

Hier staat alle actuele informatie over de Mac, zoals de belangrijkste features en uitgebreide specificaties.

Mac: [apple.com/nl/mac](http://apple.com/nl/mac) MacBook Air: [apple.com/nl/macbook-air](http://apple.com/nl/macbook-air) MacBook Pro: [apple.com/nl/macbook-pro/](http://apple.com/nl/macbook-pro/)  macOS: [apple.com/nl/macos](http://apple.com/nl/macos)

#### **Supportpagina's**

Deze zijn erg handig om beginners op weg te helpen. Ze bieden ook een overzicht van nieuwe features.

macOS Monterey: [support.apple.com/nl-nl/macos](http://support.apple.com/nl-nl/macos) MacBook Air: [support.apple.com/nl-nl/mac/macbook-air](http://support.apple.com/nl-nl/mac/macbook-air) MacBook Pro: [support.apple.com/nl-nl/mac/macbook-pro](http://support.apple.com/nl-nl/mac/macbook-pro) macOS: [support.apple.com/nl-nl/macos](http://support.apple.com/nl-nl/macos) Tips voor mensen die overstappen van Windows naar Mac: [support.apple.com/nl-nl/HT204216](http://support.apple.com/nl-nl/HT204216) De namen van componenten en andere onderdelen op de Mac: [support.apple.com/nl-nl/guide/mac-help/](http://support.apple.com/nl-nl/guide/mac-help/cpmh0038/mac)

[cpmh0038/mac](http://support.apple.com/nl-nl/guide/mac-help/cpmh0038/mac)

#### **Gebruikershandleidingen**

Via de inhoudsopgave kunnen gebruikers direct naar gerichte hints en tips doorklikken, gevolgd door pagina's met uitgebreide ondersteuning.

macOS: [support.apple.com/nl-nl/guide/mac-help/welcome/mac](http://support.apple.com/nl-nl/guide/mac-help/welcome/mac) MacBook Air: [support.apple.com/ nl-nl/guide/macbook-air/welcome/mac](https://support.apple.com/nl-nl/guide/macbook-air/welcome/mac) MacBook Pro: [support.apple.com/ nl-nl/guide/macbook-pro/welcome/mac](https://support.apple.com/nl-nl/guide/macbook-pro/welcome/mac)

#### **De waarden van Apple**

Op deze pagina's is meer informatie te vinden over de manier waarop Apple toegankelijkheid, duurzaamheid en privacy benadert.

Toegankelijkheid: [apple.com/nl/accessibility](https://www.apple.com/nl/accessibility/) Milieu: [apple.com/nl/environment](https://www.apple.com/nl/environment/) Privacy: [apple.com/nl/privacy](https://www.apple.com/nl/privacy/)

#### **Supportkanalen**

Deze extra kanalen kunnen Apple gebruikers van alle niveaus verder helpen.

Apple Support-website: [support.apple.com/nl-nl](https://support.apple.com/nl-nl)

- Apple Support-app: [apps.apple.com/nl/app/apple-support/id1130498044](https://apps.apple.com/nl/app/apple-support/id1130498044)
- Apple Support op Twitter: [twitter.com/applesupport](http://twitter.com/applesupport)
- Apple Support op YouTube: [youtube.com/applesupport](http://youtube.com/applesupport)

Hieronder vind je handige informatiebronnen die van pas kunnen komen bij je communicatie.

## <span id="page-14-1"></span><span id="page-14-0"></span>Informatiebronnen

# <span id="page-15-0"></span>Handelsmerken

#### **Gebruik van de naam Apple in tekst**

In communicatie voor de zakelijke en consumentenmarkt kan naar de bedrijfsnaam worden verwezen met Apple. De wettelijke naam Apple Inc. is voorbehouden aan juridische documenten.

#### **Gebruik van Mac op het werk en Mac Employee Choice in tekst**

Schrijf de programmanaam altijd als 'Mac op het werk' of 'Mac Employee Choice'. Houd hetzelfde hoofdlettergebruik aan.

#### **Logo en lockup**

Zorg dat de Mac op het werk-lockup en je logo tegenover elkaar staan.

#### **Productnamen**

Alle producten die met een kleine letter i beginnen, moeten altijd worden geschreven met een kleine letter i en een hoofdletter P (of een andere letter), gevolgd door kleine letters, ook aan het begin van een zin, alinea of titel. Voorbeelden: iPhone, iPad en iMac.

De meeste Apple productnamen zijn handelsmerken. Je mag een Apple handelsmerk nooit vertalen. Gebruik altijd de Engelse handelsmerken, ook bij gebruik in een andere taal dan het Engels. Schrijf Apple handelsmerken exact zoals ze worden vermeld in het overzicht van de handelsmerken van Apple op [www.apple.com/legal/intellectual-property/](https://www.apple.com/legal/intellectual-property/trademark/appletmlist.html) [trademark/appletmlist.html.](https://www.apple.com/legal/intellectual-property/trademark/appletmlist.html) Gebruik Apple productnamen altijd in het enkelvoud. Gebruik geen bezittelijke vormen van productnamen. Zeg dus nooit Apple Watches of iPhones. Aanduidingen zoals modellen, typen of devices mogen wel in de meervoudsvorm of bezittelijke vorm worden gebruikt.

### **Informatie over handelsmerken**

Raadpleeg bij het maken van marketingmaterialen het overzicht van de handelsmerken van Apple op [www.apple.com/legal/](https://www.apple.com/legal/intellectual-property/trademark/appletmlist.html) [intellectual-property/trademark/appletmlist.html,](https://www.apple.com/legal/intellectual-property/trademark/appletmlist.html) zodat je zeker weet dat je over de meest recente informatie beschikt. Ga voor meer informatie over het gebruik van Apple handelsmerken naar www.apple.com/legal/intellectual-property.

Als je na het lezen van de informatie op de Apple site met juridische informatie [\(www.apple.com/nl/legal\)](http://www.apple.com/nl/legal) nog vragen hebt, kun je een e-mail sturen naar de Trademark-afdeling van Apple ([appletm@apple.com](mailto:appletm%40apple.com?subject=)). Je krijgt dan binnen een week antwoord.

![](_page_15_Picture_149.jpeg)

![](_page_16_Picture_0.jpeg)

TM en © 2023 Apple Inc. Alle rechten voorbehouden.